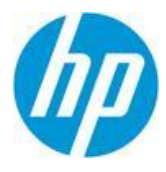

HP ART 5.20.1 Release Notes

This computer program, including all copyrights, is proprietary to ANCILE Solutions, Inc., and any use, reproduction, modification or distribution of this program or any parts thereof in any medium, including electronic storage or transmission, by unauthorized users or for purposes not related to its original distribution is subject to the intellectual property rights of ANCILE Solutions, in and to the underlying technologies and software and requires ANCILE Solutions' prior written consent.

© 2014 All rights reserved.

# **Security**

ANCILE Solutions, Inc. constantly assesses the security of HP ART™ to ensure the product incorporates the latest security best practices and the guidelines of our partners. New security-related features and enhancements are included in the product to both address external threats and provide control for our customers as they look to create, approve, and disseminate content within their organization.

With each release, our software is rigorously tested and undergoes independent Veracode security scanning to make HP ART as secure as possible.

## **Technical Requirements**

Please refer to the HP ART 5.20Technical Specifications.

## **Installation, Upgrade, and Configuration Notes**

- 1. The HP ART client installation requires "administrator rights."
- 2. The default installation directory is C:\Program Files\HP ART. ("C:\Program Files (x86)\HP ART" on 64-bit systems)
- 3. When installing on a Microsoft Windows 8 operating system, the Microsoft .NET Framework v3.5 SP1 must be installed manually before running the HP ART installation.
- 4. HP ART requires the Microsoft .NET Framework v3.5 SP1, Microsoft .NET Framework v4.0, Microsoft C++ 2010 SP1, Windows Installer 4.5+, Microsoft Visual J# v2.0, MSXML 6.0 SP1, Windows Imaging Component redistributables, Microsoft Windows Automation API 3.0, ANCILE JRE Configuration Utility 5.0, and ANCILE Capture Engine 6.3. The installation package will install these components provided you run HP\_ART\_5.20.1.full.exe.
- 5. To install the software follow the HP ART 5 20 Installation Instructions available within the HP ART DevKit Install package or on th[e Software Support Online \(SSO\).](http://support.openview.hp.com/selfsolve/manuals)
- 6. You may choose to install the prerequisites prior to installing HP ART. In this situation, you may choose to run the HP ART\_Client.msi file directly instead of using HP\_ART\_5.20.1.full.exe. To do this you must extract the .msi file from HP\_ART\_5.20.1.full.exe. Refer to the installation documentation. You may still run the delivered HP\_ART\_5.20.1.full.exe even if the prerequisites were pre-installed.

### **New Features**

#### **Editors**

- 1. Quick Access Tool Bar located below the menus and above the ribbon toolbar provides access to the most commonly used menu/toolbar functions. (B-06944)
- 2. Added filter to warn author if too much text is added to course page such that it will be cropped when published to Microsoft® Word, PDF, or print formats.
- 3. Allow user to automatically crop screenshots used in document publications based on page size setting in the template.

Copyright © 2014, ANCILE Solutions, Inc. and Hewlett-Packard Development Company, L.P. All rights reserved. ANCILE uPerform™ is a registered trademark of ANCILE Solutions, Inc.™ in<br>the U.S. and other countries. All other

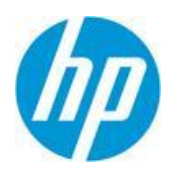

#### **General**

1. HP ART's User Interface has been extensively modernized.

### **Publishing**

- 1. Modernized HP ART's published outputs.
- 2. HP ART's published output now supports mobile devices running Android Jelly Bean and higher operating systems.

## **Recorder**

- 1. Improved Right-to-Left recording.
- 2. Notify user at time of recording if current screen resolution does not match template resolution setting.
- 3. When recording Java applications, notify user if required component Java Access Bridge is not working properly.

# **Defects/Bugs**

#### **Editors**

- 1. Multiple added notes in a cell in a field description table will break the table. (D-08030)
- 2. Unable to select some notes and note text in editor. (D-08014)
- 3. Font sizes in notes is automatically increased when note loses focus. (D-07984)
- 4. Simulation step window does not dock until Step 2. (D-07994)
- 5. Double-click in note text box to continue typing inserts new paragraph. (D-07973)
- 6. When Arabic and Western characters are used in hotspot text, carriage returns are ignored when published. (D-07982)
- 7. Imported steps in simulation view also brings in the blocks inserted under the Results section in the Document view. (D-07978)
- 8. Edit Action Note not translated. (D-07960)
- 9. Inserted notes in steps are not imported into documents. (D-07977)
- 10. Hotspot in Arabic course does not publish correctly. (D-07976)
- 11. Course pages do not retain the audio source changes. (D-07963)
- 12. The template does not maintain the changes to the stage ratio. (D-07987)

### **General**

- 1. Adding more than one note to a Field Description Table causes publishing failure. (D-07925)
- 2. Information Notes in Published Content Display after End of Lesson Step. (D-07729)
- 3. Flash video overlaps transcript. (D-07990)
- 4. Steps appear to have extra characters. (D-07975)
- 5. Arabic hotspot text is left aligned in Word and PDF output. (D-07983)
- 6. Microsoft PowerPoint® slides imported into a course are missing images. (D-07986)

### **Recorder**

- 1. Recorder preview pane shows html tags included in action text phrase in template. (D-07610)
- 2. Recorder preview pane shows html tags of "->" character. (D-07612)
- 3. Recorder sometimes hangs when recording is stopped. (D-07995)

Copyright © 2014, ANCILE Solutions, Inc. and Hewlett-Packard Development Company, L.P. All rights reserved. ANCILE uPerform™ is a registered trademark of ANCILE Solutions, Inc.™ in the U.S. and other countries. All other product and company names referenced herein are the registered or unregistered trademarks of their respective owners.

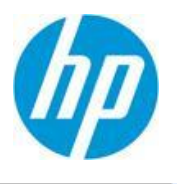

#### **Known Issues**

### **Course Editor**

- 1. When inserting a link during stencil editing, the editor will display an extra space between the end of the popup link text and the next word. The extra space does not display in the published output. Deleting the space will cause the popup link text and the following word to run together in the published output. [\(UPC-1964\)](http://support.rwd.com/jira/browse/UPC-1964)
- 2. Course pages or hot spots cannot be deleted with the Delete key. (UPC-10166)
- 3. A pop-up link copied from one page to another loses its pop-up text. (UPC-9795)
- 4. When changing the language of a course, not all default text of the branching stencil is translated. (UPC 9999)
- 5. The course editor allows more content to be entered than can be displayed in the PDF output. (UPC 14035)
- 6. Spaces are removed from course text in the published output when adjacent portions of text are styled differently (for example, one word is bold and the next is italic). (UPC-17226)
- 7. Video start and stop times do not work correctly for short videos when previewed. (UPC-17829)

### **Document Editor**

- 1. If the formatting of a step link is changed it will not work in the Document Editor. This does not affect published output. (UPC-5802)
- 2. Not all Microsoft Word styles will be converted to HP ART styles when pasting text from Word. (UPC-5672)
- 3. When adjusting the screen region for a step, the modifications will only apply to the selected step if the adjustment causes a change in the selected screen region. This will result in the step's step group being split into multiple step groups since the screens no longer match. (UPC-11306)
- 4. When entering values into tables with multiple columns in the Document Editor, the author should use the mouse to navigate from one cell to another. This will ensure all the newly -entered data will be saved when the author exits the Document Editor; whereas using the keypad to navigate from one cell to another may cause a loss of data. (UPC-12078)
- 5. Images within user-inserted tables will not scale to fit within the bounds of the document when published to Word. As a workaround, adjust embedded images in the document editor so that their sizes are within the proper ranges. (UPC-12805)
- 6. When editing an Xliff file, use an xml editor where reserved characters will be automatically escaped to be valid or, if using a tool such as Notepad, be aware that reserved characters need to be manually escaped. (e.g, instead of "&" use "& amp;" for an ampersand)
- 7. Reserved characters and their escaped equivalent:

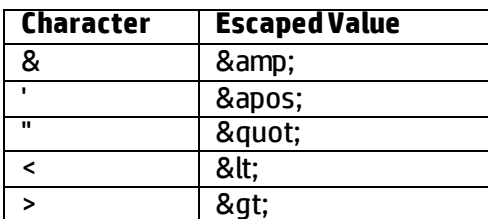

8. When changing the top margin of a document in the template it will create a margin for the whole document, including the left, right, and bottom margin. (B-04404)

Copyright © 2014, ANCILE Solutions, Inc. and Hewlett-Packard Development Company, L.P. All rights reserved. ANCILE uPerform™ is a registered trademark of ANCILE Solutions, Inc.™ in the U.S. and other countries. All other product and company names referenced herein are the registered or unregistered trademarks of their respective owners.

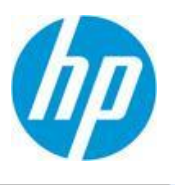

### **Simulation Editor**

- 1. The Edit Step form may not display all action text if the action image is too large. [\(UPC-2639\)](http://support.rwd.com/jira/browse/UPC-2639)
- 2. When a screen shot is added to a manually created step, it does not display until the author switches to the document editor and then returns to the simulation editor. (UPC-9936)

## **Template Editor**

1. The table which shows where a phrase is used may not show a complete list of all places where the phrase is used. (UPC-1429)

### **GeneralNotes**

- 1. We are in the process of changing the user interface for the color palette selection windows. As a result, some color palette selection windows may appear visually different from others. (B-04777)
- 2. The simulation step window will not be shown by default. This change was made in the **Template: Publications > Default Publication Settings > Simulation > Simulation General Settings> "Show Step Window"** is now unchecked by default.
- 3. The top dotted line on the PDF appears fuzzy and not clear. To optimize this, follow these directions in Adobe Reader:
	- a. Click Edit
	- b. Click Preferences
	- c. Under Categories, Select Page Display
	- d. Under Resolution, Click Radio Button (Use system settings)
	- e. Click Ok
- 4. An appropriate font (such as Arial Unicode MS) must be selected for the "Default Text" style in the template editor in order to support italicized Arabic text in PDF output.
- 5. Documents upgraded to 5.20 will not support styles for existing In-Block Headers. Any newly inserted In-Block headers will use the In-Block Header style as specified in the template.
- 6. Simulations with audio may not play on mobile devices.
- 7. When changing the font size of text, the editor form offers several sizes. The user is able to enter a font size other than those listed, but the actual font size used will change to reflect the closest font size provided. Example: If {8, 10, 12, 14, 18, 24, and 36pt} are provided, but 16 is entered, 14 will be used. (UPC-970)
- 8. Using capture image while recording does not activate the target window[. \(UPC-2874](http://support.rwd.com/jira/browse/UPC-2874))
- 9. Some phrases throughout the application are English (US) only.
- 10. Aspose, a third-party tool used by HP ART for publishing to Word, PDF, and Print, requires that all HTML be compliant to the HTML 4.01 specification. Non-standard HTML will be ignored and may produce results different than what displays when viewing HP ART HTML outputs in a web browser. (UPC -5944, UPC-10236, UPC-9500)
- 11. In an USGCB environment, simulations are unable to be opened from the launch page when published locally. This is due to the security restrictions imposed in an USGCB environment. For the same reason, Flash components in courses will not run in courses published locally. (UPC-9035)
- 12. When using the Internet Explorer context-sensitive help add-in, if the combined length of the identifiers (the URL, title, and frame titles) used to distinguish between different web pages exceeds 2083 characters (the Internet Explorer URL character limit), search will fail to produce the expected results. (UPC-9230)
- 13. When upgrading from a pre-4.40 version, the "\Client\docs" folder is renamed to "\Client\documents." Any custom help or localized help that exists in this folder will not be migrated over to the new location in upgrade scenarios. The user will need to copy these extra files (and folders) to the new "documents" folder in order to use them within HP ART. (UPC-12868)

Copyright © 2014, ANCILE Solutions, Inc. and Hewlett-Packard Development Company, L.P. All rights reserved. ANCILE uPerform™ is a registered trademark of ANCILE Solutions, Inc.™ in the U.S. and other countries. All other product and company names referenced herein are the registered or unregistered trademarks of their respective owners.

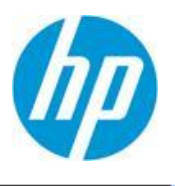

#### **Guided Re-Record**

1. When re-recording HTML applications in Internet Explorer, if the browser "Zoom" value is different than it was when the guide was recorded, the hotspot overlays may not be positioned on the correct control. (UPC-8679)

#### **Installation**

1. When running the installation executable with PSEXEC using the Windows SYSTEM account on Windows 7 64 bit OS, the installation process will fail due to a mismatch between expected and actual extracted file locations. (UPC-18002)

#### **Course Publishing**

- 1. Multi-level bulleted lists may not publish consistently to the different output formats. (UPC-9903)
- 2. Some justification settings on course content are not reflected in the Word and PDF outputs. (UPC 9741)
- 3. If multiple lines of text are added to the title block on a page, the text may overlap with the information in the content area in the published output. (UPC-10213)
- 4. Italics and justification settings in the template "Default Course Page Title Text" style are not applied to the Word and PDF outputs. (UPC-10090)
- 5. The course stage width settings in the template do not affect the width of the course page display in the Word and PDF outputs. (UPC-9975)
- 6. The justification setting on assessment question/answer text is not reflected in the HTML output. (UPC-9962)
- 7. Some template settings related to course styles and some user interface options related to colors and fonts will intentionally not affect all the default skins. The Gala, Midnight, and Onyx default skins shipped with HP ART 4.20 and 4.40 are configured to override certain template settings. Upgrading pre-4.20 courses may display unexpected results due to the overrides, and published course content from an upgraded template should be reviewed to validate the output. Adjust the template styles as needed to obtain the desired format in courses to be published. (UPC-10413)
- 8. In the assessment section of a published course, the audio bar will display in all subsequent course assessment pages if the assessment start page has audio, regardless of whether the "Hide audio bar when audio is not present" template setting is selected. (UPC-11409)
- 9. A course may appear to freeze momentarily when navigating into an assessment or interaction page from the course interface when JAWS® is in use. This may cause a sight-impaired user to tab subsequent times, resulting in several queued Tab key events and causing screen elements to be skipped once the focus moves to the assessment or interaction. (UPC-12322)
- 10. Content existing within a different domain or accessible through a protocol other than the protocol being used to access the course - may be inaccessible. It is therefore advised that customers place external content within the same domain as the course to be accessible to users. (UPC-12291)
- 11. When a content page is zoomed using built-in browser features, it will not be possible to pan the content left or right using the arrow keys, as they are mapped to the navigation back/next functions of the course. As a workaround, the user can use TAB/SHIFT-TAB to move the highlight into the content field and then use the page up/down or up/down arrow keys without any issues. (UPC-11742)
- 12. Embedded Flash applets that are larger than the course stage are cropped as opposed to scaled to fit the staging area. (UPC-12452)
- 13. Active published content when viewed locally on a computer will not display properly with Google Chrome due to security policies[. http://blog.chromium.org/2008/12/security-in-depth-local-web](http://blog.chromium.org/2008/12/security-in-depth-local-web-pages.html)[pages.html.](http://blog.chromium.org/2008/12/security-in-depth-local-web-pages.html) (UPC-15720, UPC-17192)

Copyright © 2014, ANCILE Solutions, Inc. and Hewlett-Packard Development Company, L.P. All rights reserved. ANCILE uPerform™ is a registered trademark of ANCILE Solutions, Inc.™ in the U.S. and other countries. All other product and company names referenced herein are the registered or unregistered trademarks of their respective owners.

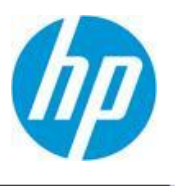

#### **Document Publishing**

- 1. If the image alignment is set on an image inserted into a document, it will not align correctly in non-HTML outputs[. \(UPC-1052](http://support.rwd.com/jira/browse/UPC-1052))
- 2. Images in the footer aligned to "bottom" are incorrectly aligned to top in published documents. (UPC-9581)
- 3. Callout pointers are incorrect if the screen is resized to be smaller. (UPC-9429)
- 4. Documents with recorded table content and with row and column headers having the same value will not publish. (UPC-15781)
- 5. Italicized Arabic text as shown in the editor will not be italicized in the PDF published output. (UPC-1774)
- 6. Arabic documents cannot be published to PPT or PPS formats.

### **Simulation Publishing**

- 1. To accommodate character input using the Input Method Editor, an author must select the "Require enter press" option within the template under the "Publications->Simulation -> Simulation General Settings" section. This workaround applies to Japanese and Chinese, but may not work for Korean. (UPC-4695)
- 2. When editing step text, if text is inserted after an image, the published content has extra spaces between the image and the text. (UPC-9972)
- 3. Double-tap and two-finger spread to zoom is not supported on the iPad within the course and simulation outputs. (UPC-12326)
- 4. The following keystroke limitations exist in the simulation assessment mode:
	- Alt + Tab
	- $\bullet$  Alt + Fsc
	- Alt + Del + Ctrl
	- Alt + Shift + Ctrl combinations
	- Print Screen
	- $\bullet$  Alt + F4

#### **Recorder**

- 1. Performing multiple, consecutive recordings without closing the editor may result in an application error. If the problem occurs, the user will see a message advising that the application be closed and reopened before performing further editing. The initial recording will be saved to minimize the loss of data. (UPC-17663)
- 2. If the network connection between an author's computer and the target application server is slow, the Recorder may not capture the correct control label or edit field control value when the author navigates via the keyboard. A workaround may be available for this scenario; contact ANCILE Product Support. (UPC-8111, UPC-8185, UPC-8205)
- 3. For the SAP Business Objects Enterprise XI 3.1 Web Intelligence Java applet, most controls on the Properties tab (present after a query is run), and textbox controls on the Reports panel are not recorded correctly. (UPC-8923, UPC-8924)
- 4. In the SAP Business Objects Enterprise XI 3.1 Web Intelligence Java applet, when you are editing a report, you can choose to "auto-hide" the panel that contains options related to Data, Templates, Map, and Properties. When it is hidden, the panel collapses to a vertical toolbar with buttons representing each of these options. The Recorder is unable to distinguish the individual buttons in this scenario, and the entire toolbar is captured as the control. (UPC-9071)
- 5. Using the keyboard to select combo box list items may result in the item not being captured correctly. (UPC-10215)

Copyright © 2014, ANCILE Solutions, Inc. and Hewlett-Packard Development Company, L.P. All rights reserved. ANCILE uPerform™ is a registered trademark of ANCILE Solutions, Inc.™ in the U.S. and other countries. All other product and company names referenced herein are the registered or unregistered trademarks of their respective owners.

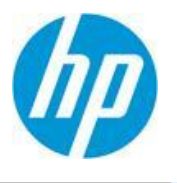

- 6. When recording Oracle and tabbing between edit boxes, some edit boxes are recorded twice. (UPC-9743)
- 7. When recording an action on the Start menu with the SAP GUI in the background, the menu item is not captured. (UPC-9397)
- 8. When using an IME to enter text in an application while recording, press ENTER to close the IME window before recording your next step. (UPC-11308)
- 9. When recording in Internet Explorer 8, a click on a combo box list item may result in two "click list item" steps being captured. (UPC-10980)
- 10. In Adobe Reader 9 the actual Password value is captured by Recorder instead of "\*\*\*\*\*." (UPC-11751)

### **Spell Checker**

- 1. Misspelled words are not displayed consistently by the spell checker interface. In some cases a misspelled word will be displayed at the top of the text area and, in other cases, at the bottom. [\(UPC-](http://support.rwd.com/jira/browse/UPC-2195)[2195\)](http://support.rwd.com/jira/browse/UPC-2195)
- 2. Spell check files are not provided for Arabic, Chinese, Italian, Japanese, Korean, Romanian, Catalan, or Thai. (UPC-4537)

#### **Third Party**

- 1. Depending on how JAWS® is setup, keyboard accessibility and hotkey behavior may be changed. Below is a list of known issues and their corresponding workarounds. (UPC-12467)
	- a. Some transitions can result in JAWS® locking the browser as it is processing the updates to the course. This can be resolved by disabling Transitions in the template (Publications > Course > Course User Interface Settings).
	- b. Some of the keyboard actions deal directly with the JAWS® "Virtual PC Cursor" under certain circumstances. You can disable this "feature" by pressing "INSERT + Z" to enter the standard "PC Cursor" mode. SAP instructs users who are utilizing JAWS® to do the same: [http://help.sap.com/saphelp\\_sm40/helpdata/en/28/e57f856d0344c9977f4dc68c4fea73/co](http://help.sap.com/saphelp_sm40/helpdata/en/28/e57f856d0344c9977f4dc68c4fea73/content.htm) [ntent.htm.](http://help.sap.com/saphelp_sm40/helpdata/en/28/e57f856d0344c9977f4dc68c4fea73/content.htm)

Copyright © 2014, ANCILE Solutions, Inc. and Hewlett-Packard Development Company, L.P. All rights reserved. ANCILE uPerform™ is a registered trademark of ANCILE Solutions, Inc.™ in the U.S. and other countries. All other product and company names referenced herein are the registered or unregistered trademarks of their respective owners.